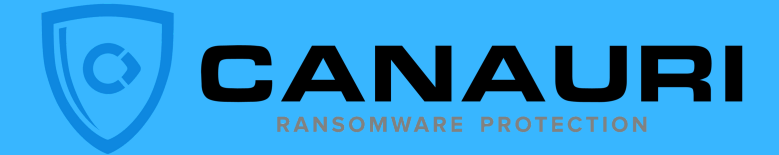

# RANSOMWARE ALERT!

- Open Windows Firewall
- Select Inbound Rule
- Select Canauri
- Click Scope Tab
- Remove Isolated IP address
- Click Apply

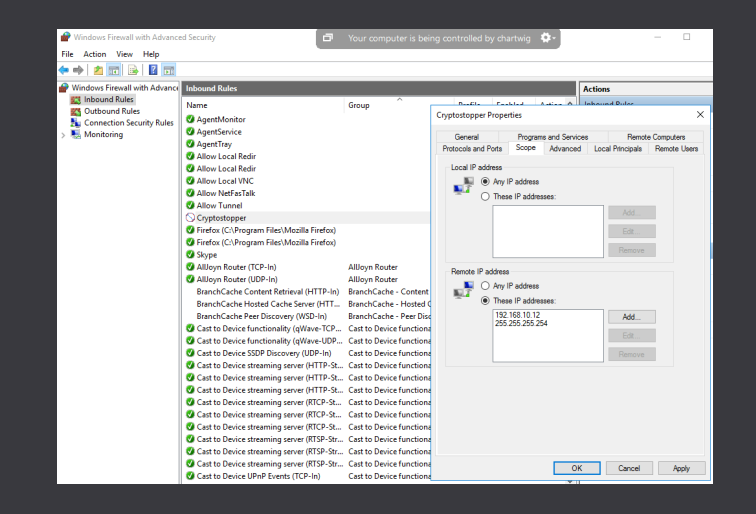

Server Edition

### BACK TO WORK

Remove workstation from isolation to resume access to share

Email alert notifies admin that attack has occured and has been stopped before the admin was aware an attack took place

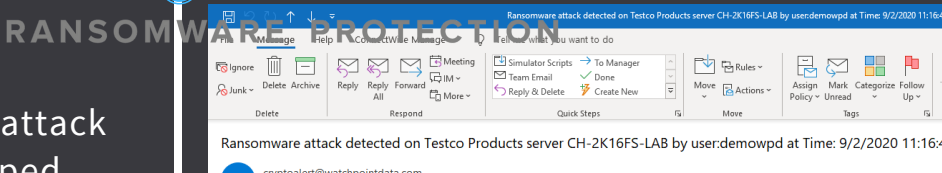

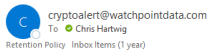

:<br>XTERNAL EMAIL Think before you click

stco Products Server CH-2K16FS-LAB detected a remote ransomware attack from user demowpd on 192.168.15.12 at Time: 9/2/2020 11:16:44 AM. A potentially mali<br>ickup.mp4 Please check the host immediately.

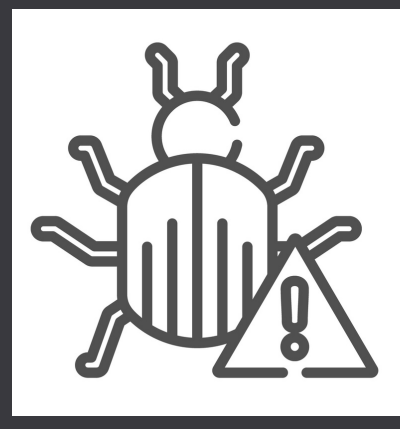

# REMEDIATE

Clean the workstation of malware or reimage the workstation before putting back on the LAN

#### ISOLATE FROM SHARE

The infected workstation is isolated from the server share stopping the ransomware attack

# SHUTDOWN ALERT!

Alert tells you a ransomware attack was detected against the server! Please save your work. This workstation will shutdown in two minutes!

#### You're about to be signed out

This is an automated message from CryptoStopper: This machine has been compromised by Ransomware. The computer will shut down in 2 minutes. Please save your work!!! An administrator has already been notified.

Close

res 9/2/2021

**Restoring Network Connections** 

**NOTIFIC** 

An error occurred while reconnecting Z: to \\ch-2k16fs-lab\TestData2 Microsoft Windows Network: The local device name is already in use.

 $\times$ 

OK

This connection has not been restored.